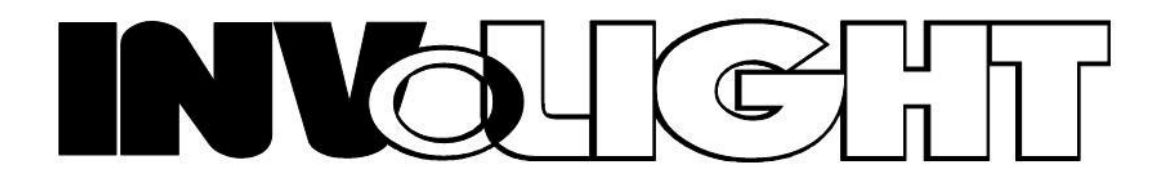

Bedienungsanleitung **User Manual** 

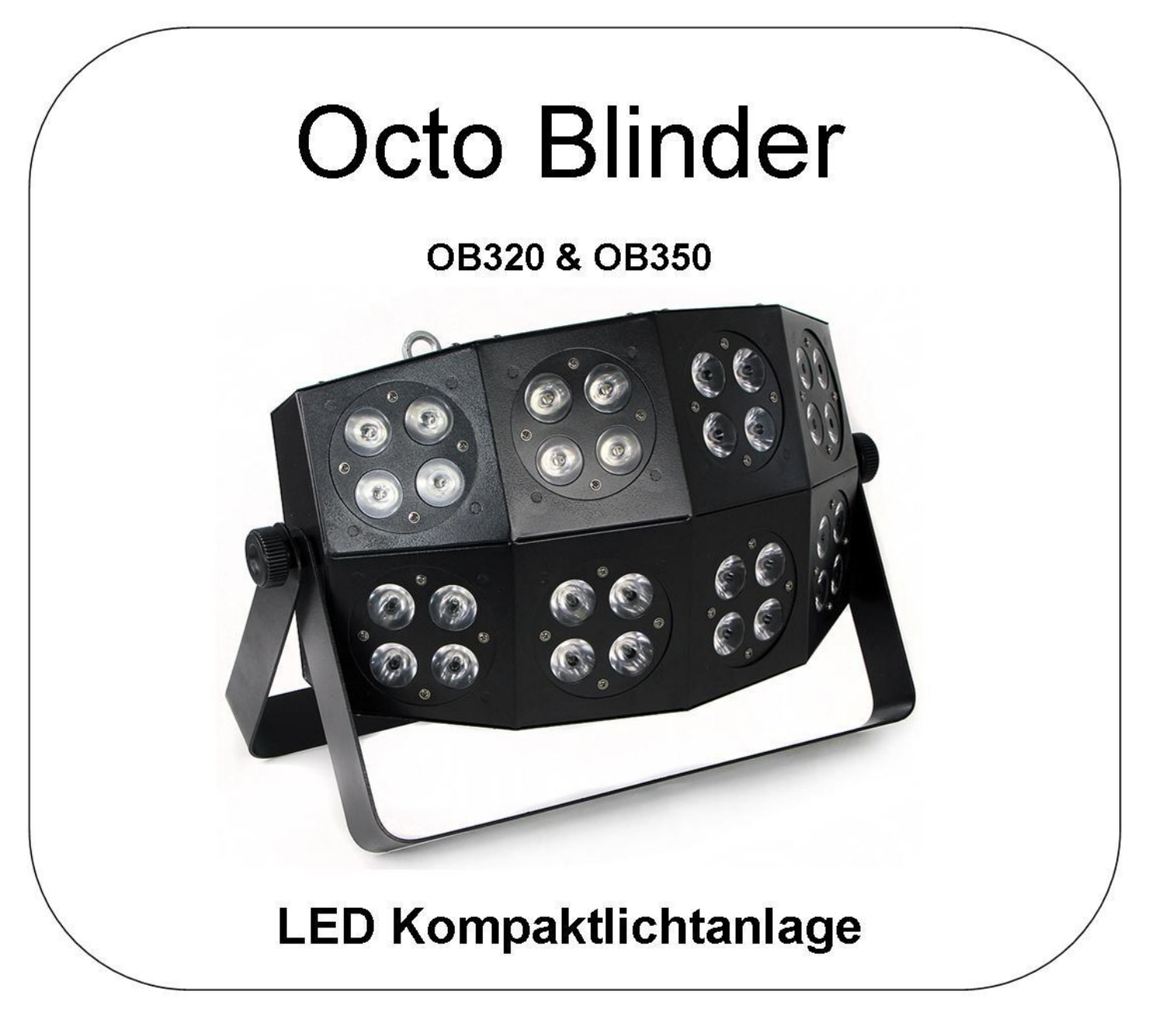

www.destilan-deutschland.de

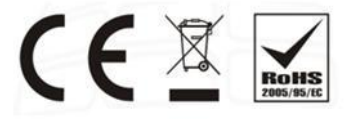

*Wir beglückwünschen Sie zum Kauf eines INVOLIGHT "OCTO BLINDER"! Mit diesem Gerät sind Sie Eigentümer eines äußerst hochwertigen und professionellen LED Effekts mit modernster Technik. Damit Ihnen Ihr "OCTO BLINDER" lange Freude bereitet, lesen Sie diese Anleitung vor Inbetriebnahme bitte sorgfältig durch. Bei Fragen wenden Sie sich bitte an Ihren INVOLIGHT Fachhändler. Viel Spaß mit Ihrem INVOLIGHT Produkt!*

# **Teil 1: Warnhinweise/Lieferumfang:**

#### **Vorsicht!**

Um einen lebensgefährlichen elektrischen Schlag zu vermeiden, öffnen Sie niemals das Gerät!

#### **Achtung:**

Um das Risiko eines elektrischen Stromschlags zu minimieren, entfernen Sie bitte keine Gehäusedeckel! Gefährliche Betriebsspannung im Gehäuseinnern kann lebensgefährlich für den Menschen sein. Überlassen Sie evtl. Reparaturen ausschließlich qualifiziertem Fachpersonal!

#### **Warnung:**

Um einen elektrischen Schlag zu vermeiden, schützen Sie das Gerät vor Feuchtigkeit oder Regen.

#### **Lieferumfang:**

1x "OCTO BLINDER", 2x Befestigungsbügel, 2x Schrauben für Bügel, 1x Kaltgeräte Netzstromkabel, 1x Fixierschraube, 1x Bedienungsanleitung in Deutsch.

#### **Information für alle Einwohner der Europäischen Union Wichtige Umweltinformationen über dieses Produkt**

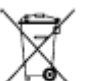

Dieses Symbol auf dem Produkt oder der Verpackung zeigt an, dass die Entsorgung dieses Produktes nach seinem Lebenszyklus der Umwelt Schaden zufügen kann. Entsorgen Sie das Gerät (oder

verwendete Batterien) nicht als unsortierten Hausmüll; das Gerät oder verwendete Batterien müssen von ■ einer spezialisierten Firma zwecks Recycling entsorgt werden.

Dieses Gerät muss zur Entsorgung an den Händler oder ein örtliches Recycling-Unternehmen retourniert werden. Respektieren Sie die örtlichen Umweltvorschriften.

**Falls Zweifel bestehen, wenden Sie sich für Entsorgungsrichtlinien an Ihre örtliche Behörde.**

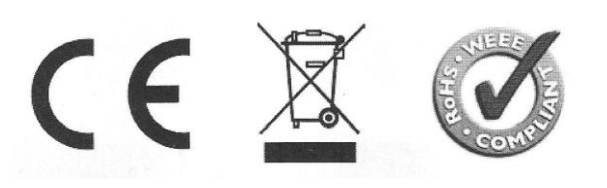

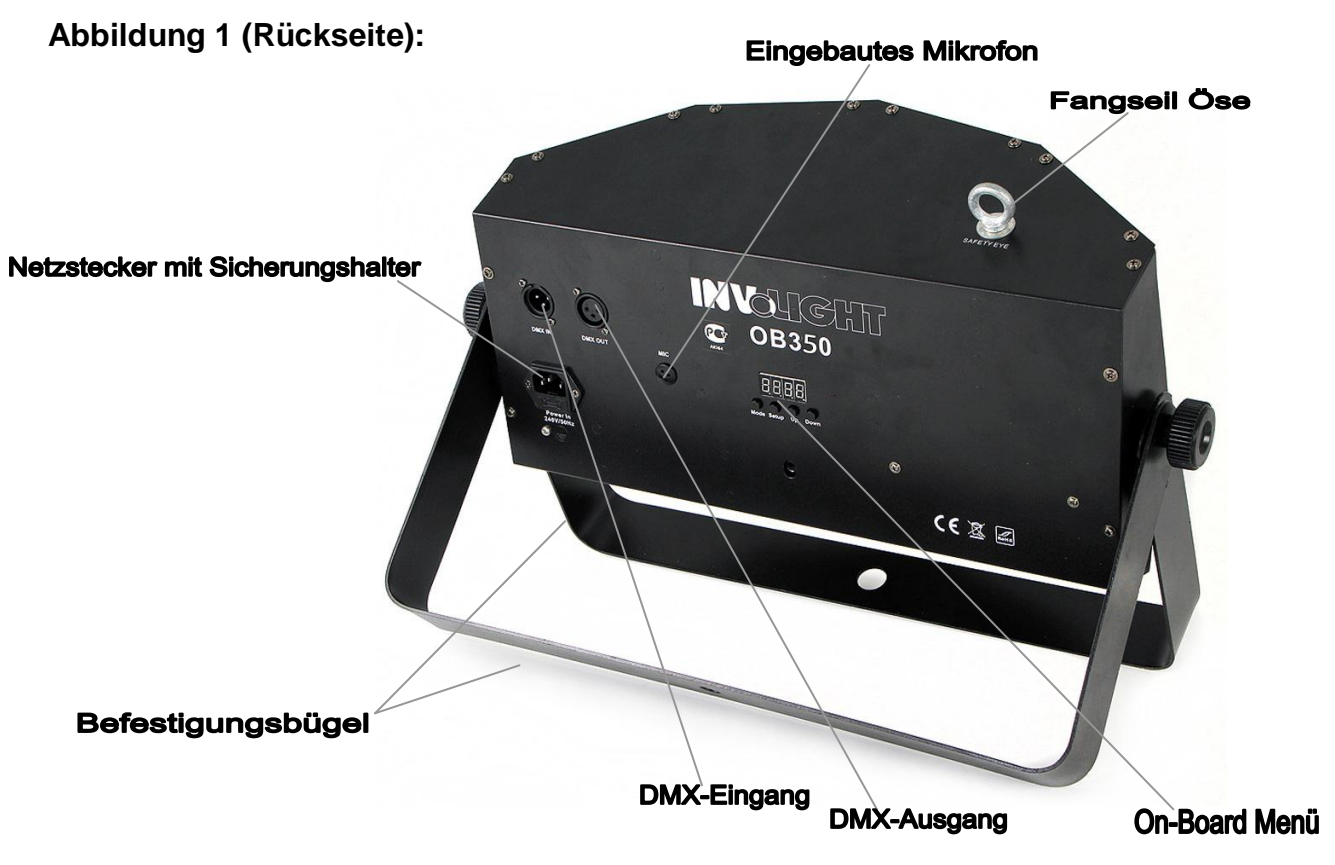

## **Teil 2: Funktionen:**

Das Gerät kann im automatischen, musikgesteuerten oder im DMX-Modus betrieben werden. Weiterhin können alle 3 Farben (Rot/Grün/Blau) frei eingestellt werden. Sie können die verschiedenen Betriebsarten und über das On-Board Menü einstellen und beeinflussen. Im DMX-Modus werden die Funktionen über 7 oder 26 Kanäle gesteuert. Sie können den "OCTO BLINDER" mit jedem handelsüblichen DMX-Controller steuern.

#### **Betriebsarten und Einstellung des On-Board Menüs:**

Der "OCTO BLINDER" verfügt über verschiedene Betriebsarten, die allesamt über das On-Board Menü (Siehe Abbildung der Gehäuserückseite) eingestellt werden können. Drücken Sie zunächst immer "Mode" so oft, bis die einzustellende Funktion erreicht ist. Mit "Setup" gelangen Sie zu den einzelnen, einstellbaren Werten. Stellen Sie dann mit "Up" und "Down" die gewünschten Werte ein. Machen Sie sich mit diesen Einstellungen vertraut, um das Gerät optimal bedienen zu können. Sie können folgende Modi und Funktionen einstellen:

#### **Eingebaute Programme abspielen:**

Drücken Sie die Taste "Mode" bis das Display "**Pr.01**" anzeigt. Nun spielt das Gerät das Automatikprogramm 1 ab. Sie können insgesamt 22 automatische Programmabläufe einstellen. Dazu wählen Sie das Programm einfach mit den "Up" und "Down" Tastern aus. Die Automatikprogramme können in der Geschwindigkeit eingestellt werden: Drücken Sie "Setup" und das Display zeigt "**SP.00**". Mit "Up" oder "Down" können Sie dann die Geschwindigkeit der LED Musterwechsel beeinflussen.

#### **Automatikmodus:**

Drücken Sie die Taste "Mode" bis das Display "**Auto**" anzeigt. Es wird der Automatikmodus aktiviert. Auch dieser ist – ähnlich wie die eingebauten Programme - verstellbar: Drücken Sie die Taste "Setup", um im Display "**n.001**" anzeigen zu lassen. Mit der "Up" oder "Down" Taste können Sie diesen Wert von 001 bis 100 verändern. Damit stellen Sie die Geschwindigkeit und Art der LED-Leuchtabfolge ein. Drücken Sie erneut "Setup" und das Display zeigt "**SP.00**".

Mit "Up" oder "Down" können Sie dann die Geschwindigkeit der LED Musterwechsel beeinflussen.

#### **Musikgesteuerten Modus einstellen:**

Drücken Sie die Taste "Mode" bis das Display "**SU31**" anzeigt. Es wird der Soundmodus aktiviert. Sie können mit kurzem Tippen auf die "Up" und "Down" Taster die Empfindlichkeit einstellen. "**SU00**" = am wenigsten empfindlich und "**SU31**" = am empfindlichsten Drücken Sie "Setup" und es erscheint "**SP09**". Mit den "Up" und "Down" Tastern können Sie nun die Abspielgeschwindigkeit der Programme im musikgesteuerten Modus einstellen. "**SP09**" = am schnellsten, "**SP01**" = am langsamsten.

#### **Master/Slave Modus einstellen:**

Der "OCTO BLINDER" kann mit weiteren Geräten verlinkt werden. Hierzu werden die Geräte mit handelsüblichen DMX- oder XLR-Kabeln verbunden. Das erste Gerät in der Kette ist der Master. An diesem Gerät wird die gewünschte Funktion eingestellt. Um ein Gerät als "Slave" einzustellen, drücken Sie die Taste "Mode" bis im Display "Slav" erscheint. In diesem Modus können keine weiteren Schritte eingestellt werden und das Gerät wartet ausschließlich auf Signale des Master Gerätes.

#### **Benutzerdefinierte Farbe einstellen:**

Einige Anforderungen können bestimmte Beleuchtungsaufgaben mit sich bringen. Dazu kann der "OCTO BLINDER" benutzerdefinierte Farben darstellen. Drücken Sie die Taste "Mode", bis das Display "**COI-r**" anzeigt. Drücken Sie nun "Setup", um die Farbe Rot über die "Up" und "Down" Tasten frei einzustellen. "**r255**" bedeutet, dass die roten LED's volle Leistung abgeben und "**r001**" bedeutet, dass die roten LED's am wenigsten Leistung abgeben. Wenn Sie nun erneut die "Setup" Taste drücken, gelangen Sie zur Einstellung der Farbe Grün und mit einem weiteren Druck auf "Setup" zur Farbe Blau. So können Sie die gewünschte Farbe selber mischen.

#### **DMX-Modus:**

Um den DMX-Modus einzustellen, drücken Sie "Mode" bis das Display "d.001" anzeigt. Der DMX-Modus ist eingestellt und die Startadresse steht, wie im Display erkennbar, auf 001. Sie können zwischen einem 7-Kanal und einem 26-Kanal Modus wählen. Dazu drücken Sie die Taste "Setup". Das Gerät zeigt "**7-ch**" für den 7-Kanal Modus und "**26-ch**" für den 26-Kanal DMX-Modus an. Die Startadresse können Sie mit den "Up" und "Down" Tasten einstellen (001 – 512)

#### *Wichtige Hinweise:*

- Für die Steuerung per DMX werden Grundkenntnisse im Bereich DMX-512 vorausgesetzt!
- Dieses LED Gerät kann bei Epileptikern schwere Gesundheitsschäden verursachen! Informieren Sie sich unbedingt vor Einsatz des Geräts, ob Menschen mit Epilepsie anwesend sind und setzen Sie es dann auf keinen Fall ein! Lassen Sie das Gerät nur Personen bedienen, die sachkundig sind! Da dieses Gerät wenig Strom verbraucht, kaum Wärme entwickelt und über keinerlei Verschleißteile verfügt, ist es für den Dauereinsatz geeignet. Sie sollten das Gerät dennoch nach spätestens 10 Stunden für etwa eine Stunde abschalten, damit sich die interne Software zurücksetzen kann und Fehlfunktionen vermieden werden können.

#### **Belegung der DMX Kanäle in der Übersicht:**

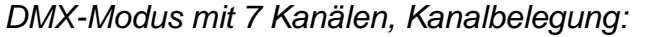

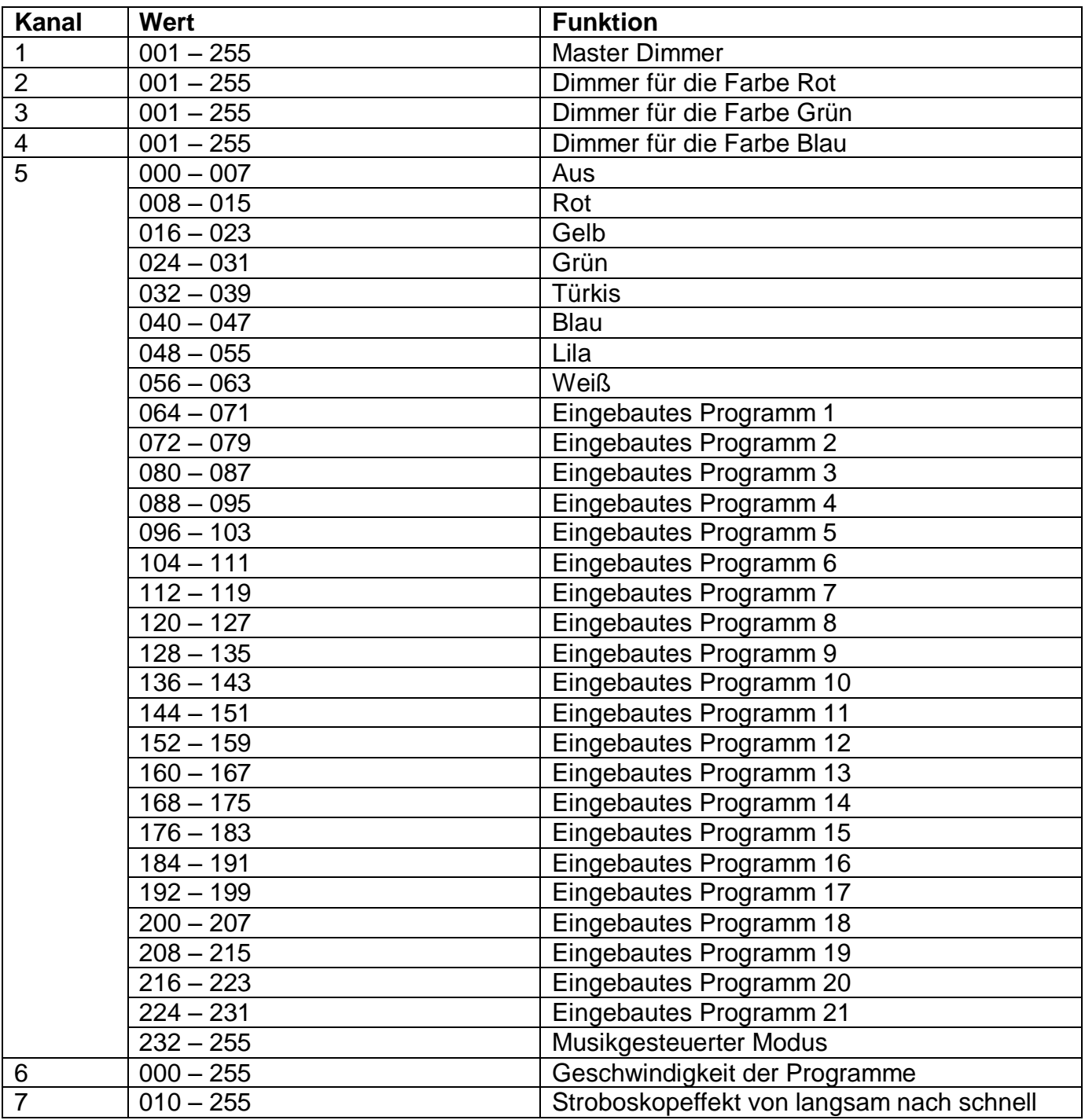

#### **Hinweis:**

Der "OCTO BLINDER" OB350 verfügt über einen breiteren Abstrahlwinkel als der OB320, welcher einen engeren Spot projiziert. Daher ist es bauartbedingt, dass der OB 320 eine nicht ganz so homogene Farbmischung erreicht, wie der OB350. Dies ist so gewollt und keine Fehlfunktion. Der OB320 ist weniger für Farbmischungen, als mehr für enge Strahlbündelung gedacht. Hierin liegt auch der einzige Unterschied zwischen den beiden Versionen.

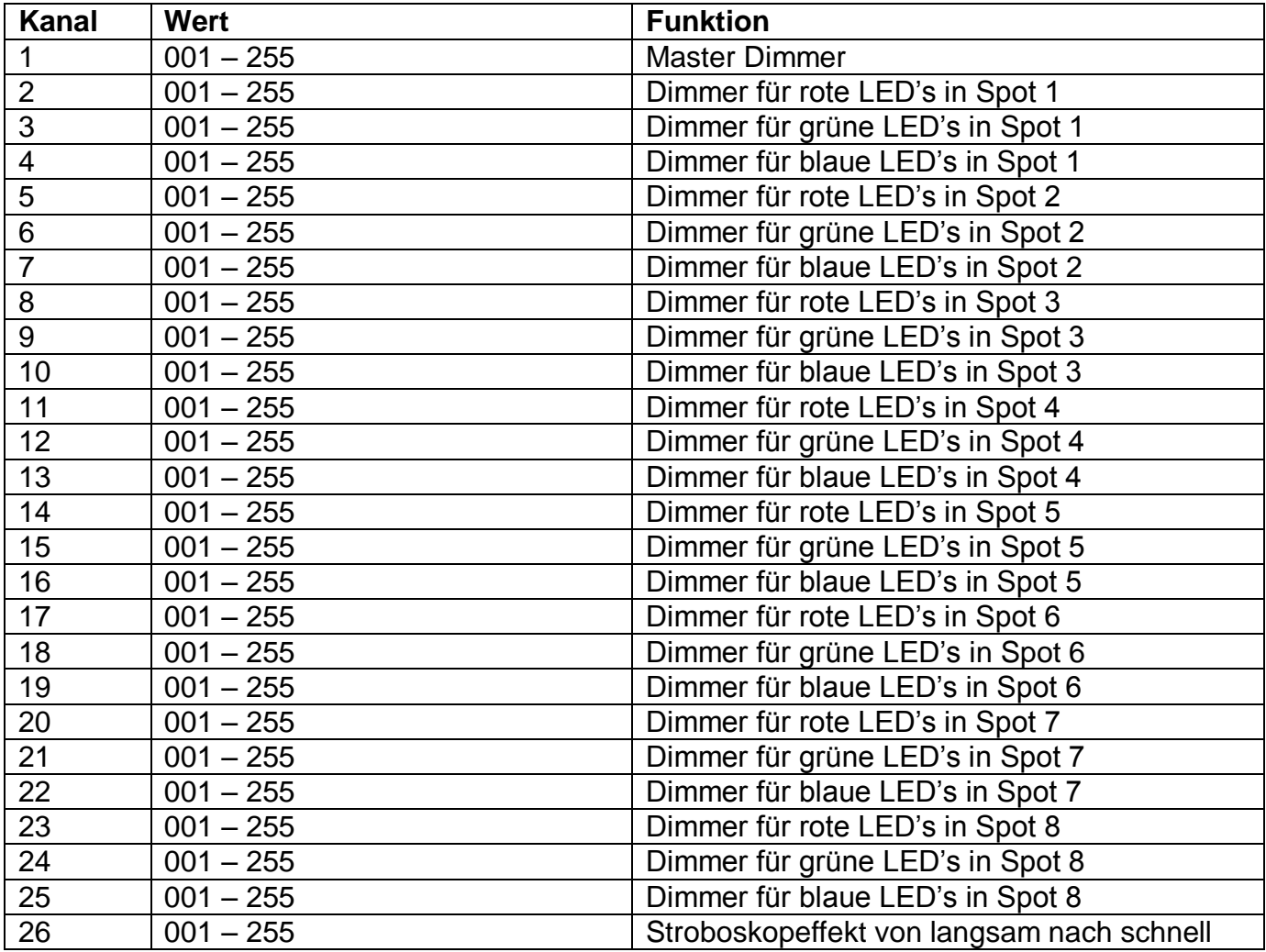

*DMX-Modus mit 26 Kanälen, Kanalbelegung:*

## **Teil 3: Wartung und Technische Daten:**

#### **Reinigung und Wartung:**

- 1. Verwendete Schrauben müssen fest angezogen werden und dürfen keine Korrosion zeigen.
- 2. Das Gehäuse, der Montagebügel und der Montageort (z.B. Decke oder Traverse) dürfen nicht angepasst

werden, d.h. bohren Sie keine zusätzlichen Löcher in Montagebügeln, verändern Sie die Anschlüsse nicht, usw.

3. Mechanisch bewegende Teile dürfen keine Spuren von Abnutzung aufweisen und müssen gut ausgeglichen sein.

4. Die Versorgungskabel dürfen nicht beschädigt sein. Lassen Sie das Gerät durch einen qualifizierten Techniker installieren.

5. Trennen Sie das Gerät vor Wartungsarbeiten vom Netz.

6. Reinigen Sie das Gerät regelmäßig mit einem feuchten, flusenfreien Tuch. Verwenden Sie keinen Alkohol oder Lösungsmittel.

- 7. Außer der Gehäusereinigung gibt es keine wartbaren Teile
- 8. Bestellen Sie Ersatzteile bei Ihrem Vertragshändler.

### **Features:**

- Ultra kompakte LED Lichtanlage
- Unglaublich hohe Lichtleistung
- 32x 3 Watt RGB Multichip LED's mit enorm hoher Leuchtkraft
- Ausführung "OB350" mit breitem Abstrahlwinkel (40° Grad)
- Ausführung "OB320" mit engem Abstrahlwinkel (15° Grad)
- Aufsteckflansch zur Blitzmontage auf Lichtstativen
- Geniale, eingebaute Programme für wundervolle Shows
- Optimierter Abstrahlwinkel für raumfüllende Effekte
- Klein, leicht und enorm leistungsstark
- Intelligente Musikansteuerung mit eingebautem Mikrofon, einstellbar mit langsamen bis schnellen Reaktionen
- Dynamische Effekte
- Schöne, klare Farben
- DMX-Ansteuerung über 7 oder 26 Kanäle möglich
- Master/Slave Funktion
- XLR In/Out für DMX Ansteuerung
- 2 Bügel, stehende oder hängende Montage möglich
- Effiziente Lüfterkühlung
- Stromverbrauch nur 110 Watt maximal
- Abmessungen: 500 x 170 x 340mm (LxBxH)
- Gewicht: 5,5 kg

### **Teil 4: Gewährleistungsbedingungen:**

**INVOLIGHT** Geräte unterliegen den gültigen, gesetzlichen Gewährleistungsbestimmungen. Informieren Sie sich bei Ihrem Fachhändler über die gültigen Gewährleistungsbestimmungen. Die folgenden Bedingungen treten mit dem Kauf eines **INVOLIGHT** Produktes in Kraft:

Nur autorisierte Fachhändler, die von **INVOLIGHT** bestimmt werden, dürfen Reparaturen an **INVOLIGHT** Geräten vornehmen. Der Gewährleistungsanspruch erlischt, wenn ein nicht autorisierter Service, Techniker oder eine Privatperson einen Reparaturversuch unternimmt oder das Gerät öffnet. Geräte, die innerhalb der Gewährleistungsperiode einen Defekt aufweisen, können zum Zweck der Reparatur oder des Austausches dem autorisierten Verkäufer zurückgesandt werden. Bitte klären Sie im Falle einer erforderlichen Reparatur oder eines Austausches den genauen Ablauf für den Rückversand mit dem Verkäufer. Gegebenenfalls schauen Sie in den allgemeinen

Geschäftsbedingungen (AGB) des Verkäufers, um Informationen über Gewährleistungsabwicklungen zu erhalten.

Verschleißteile werden von der Gewährleistung nur berücksichtigt, wenn diese bereits bei Auslieferung des Gerätes einen Defekt aufweisen.

Der Gewährleistungsanspruch besteht nicht, wenn das Gerät selbstverschuldet zerstört wurde (z.B. Sturz oder Überspannung). Auch mechanische Defekte wie abgebrochene Schalter oder Gehäuseteile sind vom Gewährleistungsanspruch ausgeschlossen. Für alle Service– bzw. Reparaturleistungen kontaktieren Sie bitte den Fachhändler, bei dem das Gerät erworben wurde. Er wird Ihnen so gut wie möglich weiterhelfen.

Stand: 06/2012 – Technische und optische Änderungen im Rahmen der Produktverbesserung sind – auch ohne vorherige Ankündigung – vorbehalten.

Für Druckfehler und daraus resultierender Fehlbedienung wird keine Haftung übernommen. Im Zweifelsfalle fragen Sie Ihren INVOLIGHT Fachhändler!

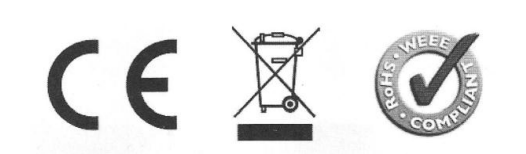